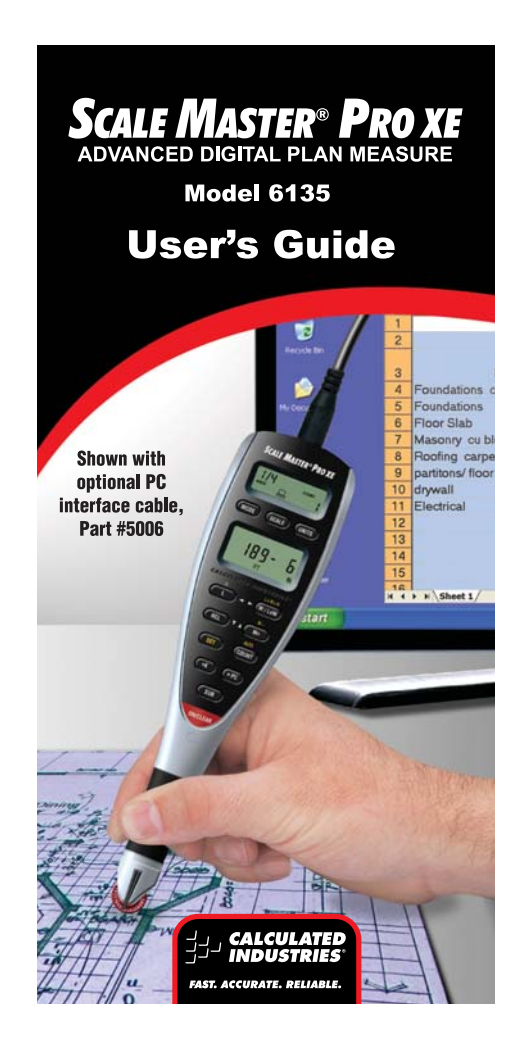

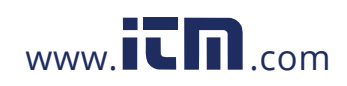

# *SCALE MASTER® PRO XE*

### **Introduction**

The *Scale Master Pro XE* Multi-Scale Digital Plan Measure has been specifically designed to simplify takeoffs from architectural and engineering drawings.

- Finds linear measurements of any shape
- Finds rectangular areas and volumes
- Converts between scales and dimensions
- Built-in push button counter
- Auto-Count function
	- Constant (+K) function
	- Subtract function
	- Ten Custom Scales that let you define and roll in any scale

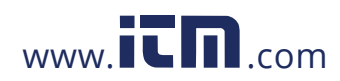

# **TABLE OF CONTENTS**

# **Getting Started**

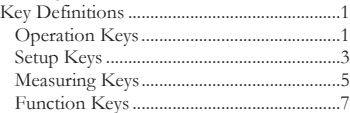

# **Using the** *Scale Master Pro XE*

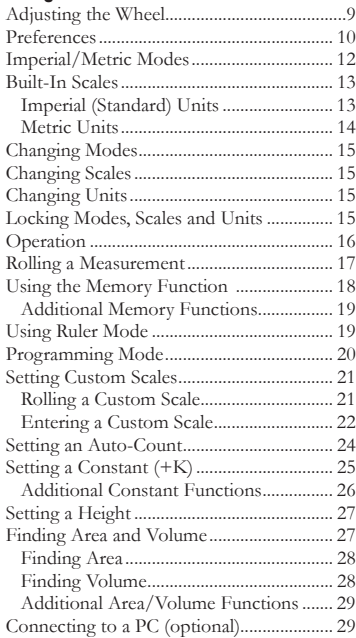

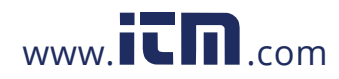

# **Appendix**

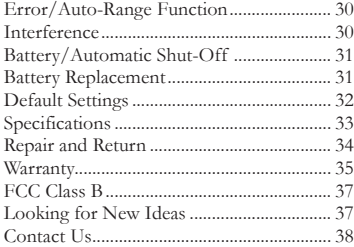

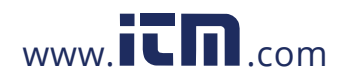

# **GETTING STARTED**

## **Key Definitions**

### **Operation Keys**

### [ON/CLEAR] – On/Clear

 Turns power on. Press once to clear the display. This will not clear the last rolled measurement as it is a permanent value and can be recalled to the main display at any time by pressing [RCL] [RCL].

### [SET] [ON/CLEAR] – Off

 Turns power off. Turning power off clears the display and semi-permanent values (length, width, count). All permanent values and settings, such as modes, scales and units, remain intact. Holding down the [ON/CLEAR] key for 2 seconds also powers the unit off.

### [ON/CLEAR] + [MODE] – Clear All

Clears all values, including memory. Resets all permanent settings except Preferences.

### [SET] [ON/CLEAR] to turn the device off, then [MODE] + [ON/CLEAR] -Software Reset

 Clears all values, including memory. Resets all permanent settings, including Preferences.

*1 – Scale Master ® Pro XE*

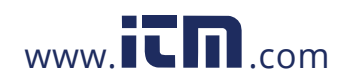

### [RESET] – Hardware Reset

 If your *Scale Master Pro XE* should ever "lock up," use a paperclip or similar size object to press the RESET hole. Clears all values, including memory. All permanent settings, including Preferences, remain intact.

### [SET] – Set Key

 Used with other keys to access second functions and place the *Scale Master Pro XE* into programming mode. If in programming mode already, pressing [SET] will store the displayed value and exit programming mode. A press of [SET] after rolling locks the measurement. While locked, the displayed value will not be affected by rolling the *Scale Master Pro XE*. A second press of [SET] will unlock the measurement.

### [RCL] – Recall Key

 Used to recall stored values. When you press [RCL] [RCL], the last value rolled is displayed, allowing roll to continue from this value. Recalling any other value disables measuring until the recalled value is cleared with a press of [ON/CLEAR].

### [IMP/MET] – Imperial/Metric Switch

 Toggles between Imperial and Metric modes.

*User's Guide – 2*

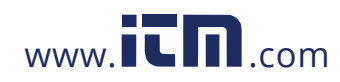

## [LOCK] – Lock Switch

 The Lock Switch is located on the side of the unit. When the lock is activated, a lock symbol will be displayed in the LCD. While active you cannot alter Scales, Modes, Units, Preferences or the IMP/ MET (Imperial/Metric) switch. You also cannot perform a Clear All or a Software Reset. It is advised to use the *Scale Master Pro XE* in the locked position unless you are specifically setting or changing a setting.

### **Setup Keys**

### [MODE] – Mode Selection

 Repeated presses of [MODE] will scroll through the available modes. See "Changing Modes" section.

[SUB] + [MODE] – Scrolls Back Modes Holding [SUB] and repeated presses of [MODE] will scroll backward through the available modes.

## [SCALE] – Scale Selection

 Repeated presses of [SCALE] will scroll through the available scales. See "Changing Scales" section.

*3 – Scale Master ® Pro XE*

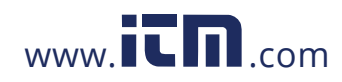

### [SUB] + [SCALE] – Scrolls Back Scales

 Holding [SUB] and repeated presses of [SCALE] will scroll backward through the available scales.

### [UNITS] – Unit Selection

 Repeated presses of [UNITS] will scroll through the available units of measurement. See "Imperial Units" and "Metric Units" sections.

# [SUB] + [UNITS] – Scrolls Back Units

 Holding [SUB] and repeated presses of [UNITS] will scroll backward through the available units.

### [SET] [MODE] – Preferences

 Accesses the preference settings. See "Preferences" section.

### [W] ([L]) – Left Arrow

 Moves to the left when setting values for custom scales, auto-count, constant, and height. Will scroll back through available settings within the preferences.

## [X] ([W/LxW]) – Right Arrow

 Moves to the right when setting values for custom scales, auto-count, constant, and height. Will scroll forward through available settings within the preferences.

*User's Guide – 4*

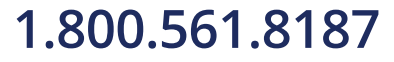

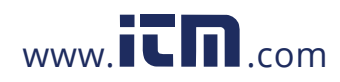

## [T] ([RCL]) – Down Arrow

 Decreases the number when setting values for custom scales, auto-count, constant, and height. Will scroll down through the preferences.

### $[A]$  ([M+]) – Up Arrow

 Increases the number when setting values for custom scales, auto-count, constant, and height. Will scroll up through the preferences.

## **Measuring Keys**

## [L] – Length

 Enters the displayed measurement into length.

## [RCL] [L] – Length Recall

 Displays the stored length value. On a clear display, [L] can be pressed without [RCL].

### [ON/CLEAR] + [L] – Length Clear Clears the length value.

### [W/LxW] – Width/Area

 Enters the displayed measurement into width. The total area will be displayed when the width is entered. Repeated presses will scroll through the following results:

*5 – Scale Master ® Pro XE*

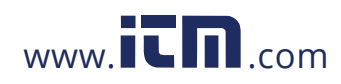

- 1) Area
- 2) Perimeter
- 3) Volume (if Height is entered)
- 4) Wall Area (if Height is entered)
- 5) Stored Height (if Height is entered)
- 6) Stored Length
- 7) Stored Width

### [RCL] [W/LxW] – Width Recall

 Displays the stored width value. On a clear display, [W/LxW] can be pressed without [RCL].

[ON/CLEAR] + [W/LxW] – Width Clear

# Clears the width value.

[SET] [L] *(H)* – Height Set Enters the height setting mode. See the "Setting a Height" section.

# [RCL] [SET] [L] – Height Recall

Displays the stored height value.

## [SET] [W/LxW] *(LxWxH)* – Volume

 After pressing [SET], repeated presses of [W/LxW] will scroll through the following results:

- 1) Volume (if Height entered)
- 2) Wall Area (if Height entered)
- 3) Stored Height (if Height entered)
- 4) Stored Length
- 5) Stored Width
- 6) Area
- 7) Perimeter

*User's Guide – 6*

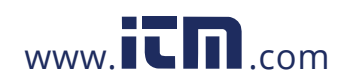

## **Function Keys**

## [M+] – Memory Plus Adds the displayed value to the

accumulative value.

[RCL] [M+] – Memory Recall Displays the value stored in accumulative memory.

[ON/CLEAR] + [M+] – Memory Clear Clears the accumulative memory value.

[SET] [M+] *(M-)* – Memory Minus Subtracts the displayed value from the accumulative memory. [SUB] + [M+] will perform the same function.

[COUNT] – Count

Increases the count value by one.

[SUB] + [COUNT] – Count Subtract Decreases the count value by one.

[RCL] [COUNT] – Count Recall Displays the count value in the main display.

[ON/CLEAR] + [COUNT] – Count Clear Clears the count value.

## [SET] [COUNT] – Auto-Count

 Enters auto-count setting mode. See the "Setting an Auto-Count" section.

*7 – Scale Master ® Pro XE*

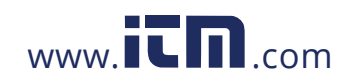

## [RCL] [SET] [COUNT] – Auto-Count Recall

Displays the stored Auto-Count value.

### [XPC] – PC Send

 When connected to a PC, sends the value from the main display of the *Scale Master Pro XE* to the PC. All values are sent in decimal format.

### [+K] – Constant Add

 Adds the constant value to the displayed measurement value.

### [SET] [+K] – Constant Set

 Enters constant setting mode. See the "Setting a Constant (+K)" section.

### [SUB] + [+K] – Constant Subtract

 Subtracts the constant value from the displayed measurement value.

## [RCL] [+K] – Constant Recall

Displays the stored constant value.

### [ON/CLEAR] + [+K] – Constant Clear Clears the constant value.

### [SUB] – Subtract Mode

 Toggles subtract mode on and off. When subtract mode is on, rolling forward or backward will subtract from the displayed measurement. Press [SUB] a second time or press [ON/CLEAR] to turn subtract mode off.

*User's Guide – 8*

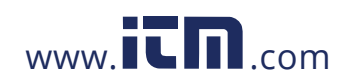

# Rotate to Adjust Wheel  **USING THE SCALE MASTER PRO XE**

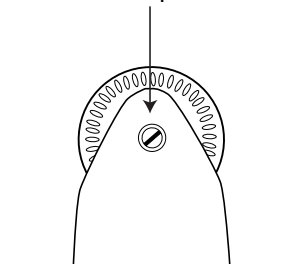

# **Adjusting the Wheel**

The Celcon® polymer wheel can be adjusted for each user's preference. To adjust the wheel, take a small, flat-head jeweler's screwdriver and slightly rotate the screw located near the wheel tip. Rotating the screw about 1/4 to 1/3 turn should be sufficient. Rotating the screw within those two values should adjust the wheel between free spinning (which is too loose) to skidding (which is too tight).

*9 – Scale Master ® Pro XE*

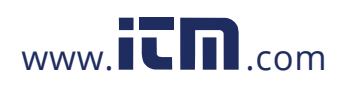

## **Preferences**

Preferences allow customization of how the *Scale Master Pro XE* functions during certain operations. The following preferences are available:

**Button Beep (butn)** – Toggles on or off the beep sound that occurs at the press of a button or during auto-count.

> *Beep, On* – Button beep on *Beep, Off* – Button beep off

**Rolling Click (roll)** – Toggles on or off the clicking sound that occurs while rolling.

> *Clic, On* – Rolling click on *Clic, Off* – Rolling click off

**Stored Value Display (Stor)** – Toggles whether the value remains displayed or is cleared after being stored.

> *Clr Lcd* – Display cleared<br>*No Clr* – Display not clea - Display not cleared

> > (cont'd)

*User's Guide – 10*

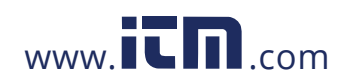

(cont'd)

**PC Terminate (End PC)** – Determines where the "cursor" moves after a value is sent to the PC. The settings represent the key being pressed on the PC keyboard:

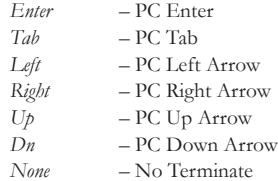

**PC Send Display (SEnd PC)** – Toggles whether the value remains displayed or is cleared after being sent to the PC.

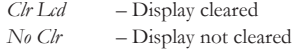

**PC Send Beep (SEnd PC)** - Toggles whether or not a beep sounds when a value is sent to the PC. It is a single beep for a successful send and a double beep for an unsuccessful send or error.

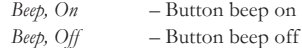

*11 – Scale Master ® Pro XE*

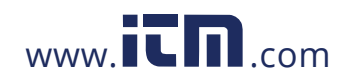

### **Setting Preferences:**

- 1) Press [SET] [MODE] to access the preferences.
- 2) Press the  $[M+]$  ( $\triangle$ ) key to move up or the  $[RCL]$  ( $\nabla$ ) key to move down through the list of preferences.
- 3) When the preference to be changed is displayed, press the  $[\mathsf{W}/\mathsf{LxW}]$  ( $\blacktriangleright$ ) key to move forward or the  $\left[\mathsf{L}\right]$  ( $\blacktriangleleft$  ) key to move backward through the settings for the selected preference.
- 4) Once the desired setting is displayed, press the  $[M+]$  ( $\blacktriangle$ ) or  $[RCL]$  ( $\nabla$ ) key to move to another preference or press [SET] to save and exit.

## **Imperial/Metric Modes**

The *Scale Master Pro XE* is set up to use Imperial (Standard) dimensional units by default. The *Scale Master Pro XE* can be set to Metric Mode by switching the IMP/MET switch to MET.

While in Metric mode, MET will remain lit in the display.

*User's Guide – 12*

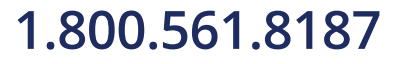

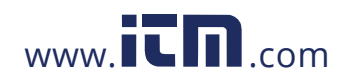

# **Built-In Scales**

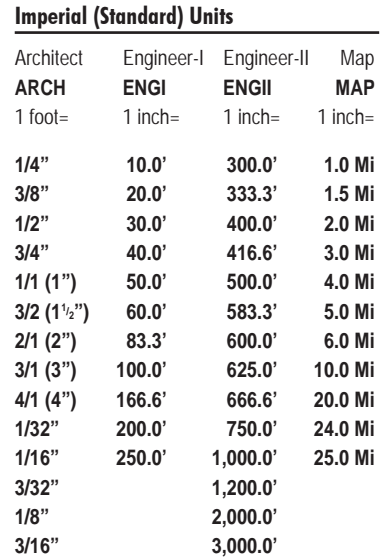

*13 – Scale Master ® Pro XE*

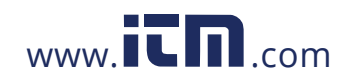

## **Metric Units**

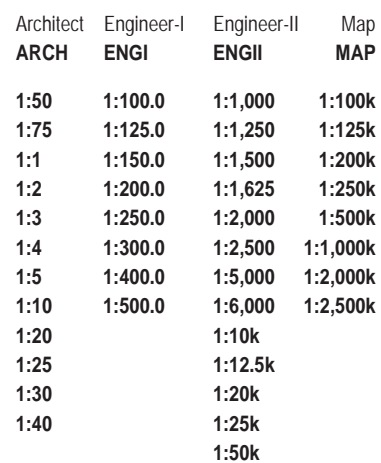

*User's Guide – 14*

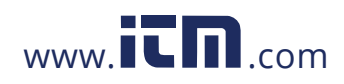

# **Changing Modes**

Repeated presses of the [MODE] key will scroll through the list of available modes. Holding [SUB] when pressing [MODE] will scroll backward through the list of available modes.

# **Changing Scales**

Repeated presses of the [SCALE] key will scroll through the list of available scales. Holding [SUB] when pressing [SCALE] will scroll backward through the list of available scales.

## **Changing Units**

Repeated presses of the [UNITS] key will scroll through the list of available units. Holding [SUB] when pressing [UNITS] will scroll backward through the list of available units.

## **Locking Modes, Scales and Units**

Your *Scale Master Pro XE* comes equipped with a lock switch that prevents inadvertently changing drawing scales. When the lock is activated, a lock symbol will be displayed in the LCD. While active, the Mode, Scale and Units cannot be revised.

*15 – Scale Master ® Pro XE*

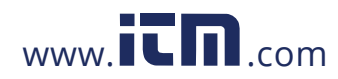

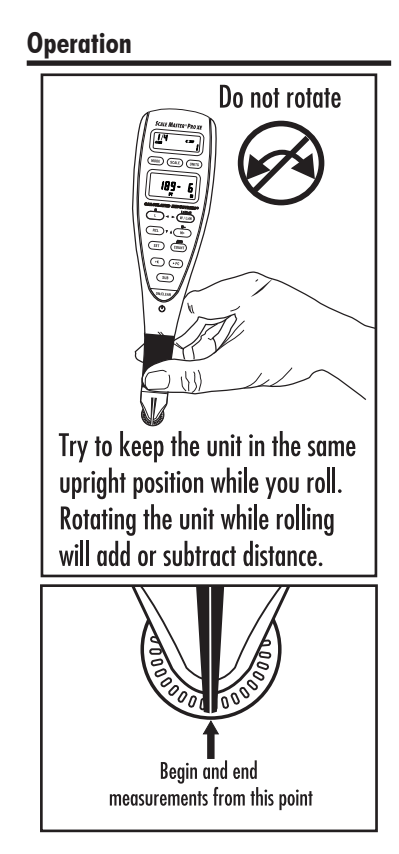

*User's Guide – 16*

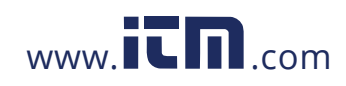

## **Rolling a Measurement**

To take a measurement with the *Scale Master Pro XE*:

- 1) Turn the unit on. If the display does not show zero (0), press the [ON/CLEAR] key to clear the display.
- 2) Select your type of scale by pressing the [MODE] key. Then press the [SCALE] key to select your scale.
- 3) Begin rolling. The display will register your measurements. When you roll the unit, be sure to hold the unit upright (see the first picture in the "Operation" section).

 Also make sure you start and stop at the exact points you are measuring. Otherwise your roll may not be accurate (see the second picture in the "Operation" section).

4) Press the [ON/CLEAR] key to clear the display and begin a new measurement.

*17 – Scale Master ® Pro XE*

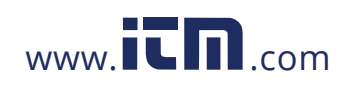

# **Using the Memory Function**

The Memory function allows you to add rolled or counted values. However, you cannot add dimensioned (rolled) and nondimensioned (counted) values together.

To add rolled values:

- 1) Roll the first value.\* Press [M+]. The Memory indicator "M" appears and the value is added to Memory.
- 2) Roll the next value. Press [M+]. This value is added to your previous value stored in Memory.
- 3) You can continue to add values using the [M+] key. Press [RCL] [M+] to review the total in Memory.

*\*Note: For count values, you must press the [COUNT] key to count your value. Then press [RCL] [COUNT] to move the count value to the main display. Press [M+] to add this value to Memory.*

See the "Function Keys" section for additional memory functions.

*User's Guide – 18*

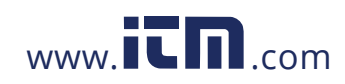

### **Additional Memory Functions**

### [SET] [M+]

Subtracts the value in the main display from the value stored in Memory.

### [RCL] [M+]

Displays the total accumulated value in Memory. Repeated presses of [M+] will toggle between total accumulated value, number of entries in Memory, and average value of all entries in Memory.

## $[ON/CLEAR] + [M+]$

Clears the Memory register.

# **Using Ruler Mode**

Your *Scale Master Pro XE* can be used as a rolling ruler, which is especially useful for measuring irregular shapes.

To change to Ruler Mode, press the [MODE] key until the Ruler Mode is indicated in the upper display as "TAPE." Begin rolling.

*19 – Scale Master ® Pro XE*

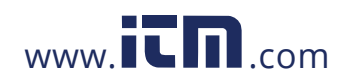

# **Programming Mode**

The *Scale Master Pro XE* allows you to pre-set frequently used values, including:

- Custom Scales (5 Imp/5 Met)
- Auto-Count distance
- $\bullet$  +K (Constant) value
- Height value

To begin setting values, press the [SET] key and then the desired key to be programmed. The following keys are used in programming mode:

[UNITS] Toggles through available units.

[W/LxW] ( $\blacktriangleright$ ) Advances the cursor to the next place to the right.

 $[L]$  ( $\triangleleft$ ) Moves the cursor back to the next place to the left.

 $[M+]$  ( $\triangle$ ) Increases the selected value.

 $[RCL]$  ( $\nabla$ ) Decreases the selected value.

[ON/CLEAR] Exits without saving any changes.

[SET] Exits and saves changes.

*User's Guide – 20*

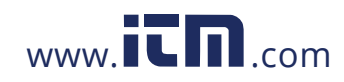

# **Setting Custom Scales**

You can store ten Custom Scales: five in Imperial Mode and five in Metric Mode.

You can set a custom scale two ways: by "rolling in" a known distance or by entering the exact distance.

### **Rolling a Custom Scale**

- 1) Press [MODE] until # OPEN (# being a number 1-5) appears in the scale box display.
- 2) Press [SET] [SCALE]. "ROLL" will appear in the main display.
- 3) Roll desired distance. "ROLLING" now appears in the main display.
- 4) Press [SCALE]. The annunciator will begin flashing "FT IN" for Imperial Mode, "M" for Metric Mode.
- 5) To change the units of measurement, press [UNITS] until your desired units appear. Press the  $[W/LxW]$  ( $\blacktriangleright$ ) or the  $[L]$  ( $\blacktriangleleft$ ) key to begin setting the distance. The selected digit will start flashing.

*21 – Scale Master ® Pro XE*

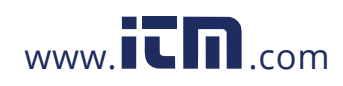

- 6) Press  $[M+] (\triangle)$  to increase or  $[RCL] (\nabla)$ to decrease the selected digit. Press the  $[W/LxW]$  ( $\blacktriangleright$ ) key to move to the next digit to the right or the  $[L]$  ( $\blacktriangleleft$ ) key to move back to the left.
- 7) Once the desired value has been entered, press [SET] to store value and exit the programming mode.

*Note: Pressing [ON/CLEAR] will exit the programming mode without saving any value as the Custom Scale.* 

### **Entering a Custom Scale**

- 1) Press [MODE] until # OPEN (# being a number 1-5) appears in the scale box display.
- 2) Press [SET] [SCALE]. "ROLL" will appear in the main display.
- 3) Press [SCALE] again. The annunciator will begin flashing "FT IN" for Imperial Mode. The left-most digit flashes for Metric Mode.

*Note: If in Metric Mode, skip to Step 5.*

(cont'd)

*22 – User's Guide*

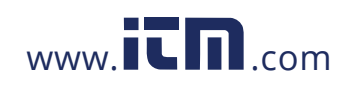

(cont'd)

- 4) To change the units of measurement, press [UNITS] until your desired units appear. Press the  $[W/LxW]$  ( $\blacktriangleright$ ) or the  $[L]$  ( $\blacktriangleleft$ ) key to begin setting the distance. The selected digit will start flashing.
- 5) In Imperial mode, the scale will be one inch equals the distance you entered. In Metric mode, entered scales are direct ratios.
- 6) Press  $[M+] (\triangle)$  to increase or  $[RCL] (\nabla)$ to decrease the selected digit. Press the  $[\mathsf{W}/\mathsf{LxW}]$  ( $\blacktriangleright$ ) key to move to the next digit to the right or the  $[\mathsf{L}]$   $(\blacktriangleleft)$  key to move back to the left.
- 7) Once the desired value has been entered, press [SET] to store value and exit the programming mode.

Press [RCL] [SCALE] while in custom mode to display the current custom scale.

*23 – Scale Master ® Pro XE*

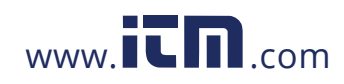

## **Setting an Auto-Count**

The *Scale Master Pro XE* has an Auto-Count function that allows you to count how many times you've rolled a certain distance. You will hear a beep each time you roll that distance.

To set an Auto-Count:

- 1) Press [SET] [COUNT] to access the Auto-Count function. The appropriate annunciator will begin flashing "FT IN" for Imperial mode or "M" for Metric mode. "AUTO COUNT" will appear in the display.
- 2) To change the units of measurement, press [UNITS] until your desired units appear. Press the  $[W/LxW]$  ( $\blacktriangleright$ ) or the  $[L]$  ( $\blacktriangleleft$ ) key to begin setting the distance. The selected digit will start flashing.
- 3) Press  $[M+] (\triangle)$  to increase or  $[RCL] (\nabla)$ to decrease the selected digit. Press the  $[\![W/LxW]\!]$  ( $\blacktriangleright$ ) key to move to the next digit to the right or the  $[L]$  ( $\blacktriangleleft$ ) key to move back to the left.

(cont'd)

*User's Guide – 24*

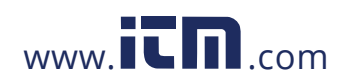

(cont'd)

- 4) Once the desired value has been entered, press [SET] to save changes and put the unit into Auto-Count mode.
- 5) Roll a distance. The unit will beep each time you roll the programmed distance. The count number in the display will increase.
- 6) Press [SET] [COUNT] to exit Auto-Count mode.

# **Setting a Constant (+K)**

This function is used to store a constant value. Once a constant value has been stored, pressing [+K] will add that value to the displayed measurement.

To set a constant:

1) Press [SET] [+K] to access the constant function. The appropriate annunciator will begin flashing "FT IN" for Imperial Mode or "M" for Metric Mode. "PLUSk" will appear in the display.

*25 – Scale Master ® Pro XE*

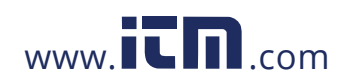

- 2) To change the units of measurement, press [UNITS] until your desired units appear. Press the  $[W/LxW]$  ( $\blacktriangleright$ ) or the  $[L]$  ( $\blacktriangleleft$ ) key to begin setting the distance. The selected digit will start flashing.
- 3) Press  $[M+] (\triangle)$  to increase or  $[RCL] (\nabla)$ to decrease the selected digit. Press the  $[\mathsf{W}/\mathsf{LxW}]$  ( $\blacktriangleright$ ) key to move to the next digit to the right or the  $\bm{[L]}$   $(\blacktriangleleft)$  key to move back to the left.
- 4) Once the desired value has been entered, press the [SET] key to save and exit.

### **Additional Constant Functions**

### [RCL] [+K]

Allows you to verify the current constant value.

### $[SUB] + [+K]$

Subtracts the constant value from the displayed measurement value.

## $[ON/CLEAR] + [+K]$

Resets the constant value to zero.

*User's Guide – 26*

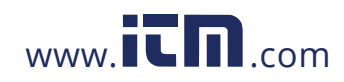

# **Setting a Height**

The height function is used to enter a height value for finding volume.

To set a Height:

- 1) Press [SET] [L] to access the height function. The appropriate annunciator will begin flashing "FT IN" for Imperial mode or "M" for Metric mode. An "H" will appear in the display.
- 2) To change the units of measurement, press [UNITS] until your desired units appear. Press the  $[W/LxW]$  ( $\blacktriangleright$ ) or the  $[L]$  ( $\blacktriangleleft$ ) key to begin setting the distance. The selected digit will start flashing.
- 3) Press  $[M+](\blacktriangle)$  to increase or  $[RCL] (\blacktriangledown)$ to decrease the selected digit. Press the  $[W/LxW]$  ( $\blacktriangleright$ ) key to move to the next digit to the right or the  $[L]$  ( $\blacktriangleleft$ ) key to move back to the left.
- 4) Once the desired value has been entered, press the [SET] key to save and exit.

## **Finding Area and Volume**

The *Scale Master Pro XE* can calculate Area and Volume once you have your values set for Length, Width, and (for Volume) Height.

*27 – Scale Master ® Pro XE*

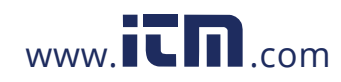

## **Finding Area**

- 1) Roll the first side and press the [L] key to store as Length.
- 2) Roll the second side and press [W/LxW] to store as Width. The main display will show the calculated Area.

### **Finding Volume**

To access Volume after you have your values set for Length, Width, and Height, press [SET] [W/LxW]. Continued presses of the [W/LxW] key will display the following results:

- 1) Volume\*
- 2) Wall Area\*\*
- 3) Height\*\*
- 4) Stored Length
- 5) Stored Width
- 6) Area
- 7) Perimeter

*\* If Height is not entered, a 0 will be displayed and continued presses of [W/LxW] will not redisplay the zero volume.*

*\*\* Wall Area and Height do not display if a Height has not been set.*

*User's Guide – 28*

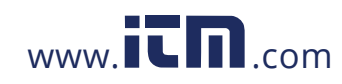

### **Additional Area/Volume Functions**

### [RCL] [L]

Displays the value stored in the Length register.

### [RCL] [W/LxW]

Displays the value stored in the Width register.

### $[ON/CLEAR] + [L]$

Clears the value stored as Length.

### $[ON/CLEAR] + [W/LxW]$

Clears the value stored as Width.

## **Connecting to a PC (optional)**

The *Scale Master Pro XE* has a computer interface connection so that you can use it with estimating and spreadsheet software programs. Like your keyboard, it sends a single value from the *Scale Master Pro XE* to the selected cell in your program.

Only the value currently on the main display will be sent to the PC. To send the displayed value to your PC, press the  $[\blacktriangleright\!\!\!\!\!\!\!\mathsf{PC}]$  key.

*Note: When connected to a PC, a small PC-shaped icon ( ) will appear in the upper display, indicating a valid connection has been established. This icon will be displayed only when the USB cable is securely connected to the Scale Master Pro XE and the PC.*

*29 – Scale Master ® Pro XE*

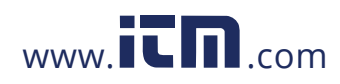

# **APPENDIX**

## **Error/Auto-Range Function**

*Error Message* – If you make an incorrect entry (such as trying to add dimensioned and non-dimensioned values together), the *Scale Master Pro XE* will display the word "ERROR." Press [ON/CLEAR] to clear.

*Auto Range Function* – If the value is too large to display in the selected units of measurement, the answer will be displayed in the next larger measurement units instead of showing an error (for example: "10,000,000 MM" cannot be displayed, so  $\lq\lq 10,\!000$  M" will be displayed instead).

## **Interference**

Exposure to direct light or close proximity to cell phones and other electronic devices may cause interference with the *Scale Master Pro XE* device and result in erroneous measurements.

*User's Guide – 30*

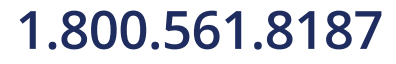

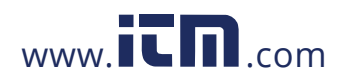

## **Battery/Automatic Shut-Off**

The *Scale Master Pro XE* is powered by two 3-Volt CR-2032 Lithium batteries (6 volts total). To conserve battery power, the unit will shut itself off if it is not used for 4-6 minutes. Press the [ON/CLEAR] to restore power. All registers and settings remain intact, including all temporary registers.

## **Battery Replacement**

To replace the batteries: (1) To remove battery door, release snap lock in slot and lift;

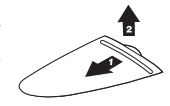

(2) Remove batteries and replace with new batteries positive side up.

(3) To replace the door, slide it at an angle and push down.

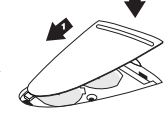

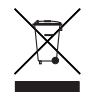

*31 – Scale Master ® Pro XE*

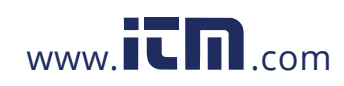

# **Default Settings**

The following are the factory defaults of the *Scale Master Pro XE*:

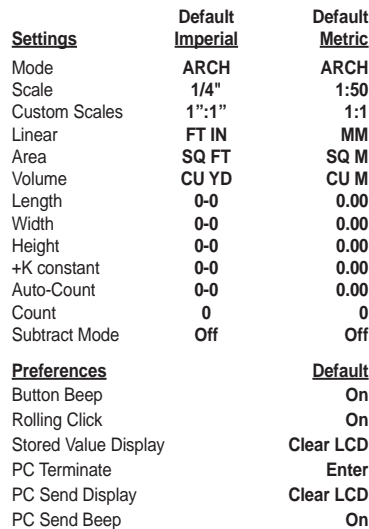

*User's Guide – 32*

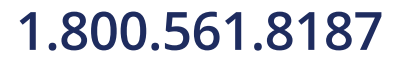

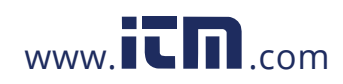

# **Specifications**

Power Source: Two 3-Volt CR-2032 lithium batteries. Approximately 400 hours normal use.

Display Method: LCD with commas, annunciators and zero suppression.

Display Capacity (Main Display): 9,999,999 (7 digits)

Resolution/Accuracy: .025 Inch/99.75%

*Note: Based on start/stop point and scale magnitude, users typically experience ± 2% - 3% rolling error.*

Dimensions: 7.2" x 1.8" x 0.4" 182mm x 45mm x 10mm

*33 – Scale Master ® Pro XE*

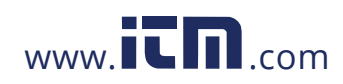

# **Repair and Return**

## **Repair and Return Information**

**Return Guidelines:**

- **1.** Please read the *Warranty* in this User's Guide to determine if your Calculated Industries product remains under warranty **before** calling or returning any device for evaluation or repairs.
- **2.** If your product won't turn on, check the batteries as outlined in the User's Guide.
- **3.** If you need more assistance, please go to our website listed below
- **4.** If you believe you need to return your product, please call a Calculated Industries representative between the hours of 7:00am to 4:30pm Pacific Time for additional information and a Return Merchandise Authorization (RMA).

*User's Guide – 34*

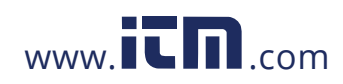

## **Warranty**

### **Warranty Repair Service — USA**

Calculated Industries ("CI") warrants this product against defects in materials and workmanship for a period of one (1) year from the date of original consumer purchase in the U.S. If a defect exists during the warranty period, CI, at its discretion, will either repair (using new or remanufactured parts) or replace (with a new or remanufactured unit) the product at no charge.

THE WARRANTY WILL NOT APPLY TO THE PRODUCT IF IT HAS BEEN DAMAGED BY MISUSE,<br>ALTERATION, ACCIDENT, IMPROPER HANDLING<br>OR OPERATION, OR IF UNAUTHORIZED REPAIRS<br>ARE ATTEMPTED OR MADE. SOME EXAMPLES<br>OF DAMAGES NOT COVERED BY WARRANTY<br>INCLUDE, BUT ARE NOT LIMITE LEAKAGE, BENDING, A "BLACK INK SPOT" OR VISIBLE CRACKING OF THE LCD, WHICH ARE PRESUMED TO BE DAMAGES RESULTING FROM MISUSE OR ABUSE.

To obtain warranty service in the U.S., please go to the website. A repaired or replacement product assumes the remaining warranty of the original product or 90 days, whichever is longer.

### **Non-warranty Repair Service — USA**

Non-warranty repair covers service beyond the warranty period, or service requested due to damage resulting from misuse or abuse.

Contact Calculated Industries at the number listed above to obtain current product repair information and charges. Repairs are guaranteed for 90 days.

*35 – Scale Master ® Pro XE*

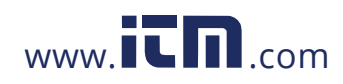

### **Repair Service — Outside the USA**

To obtain warranty or non-warranty repair service for goods purchased outside the U.S., contact the dealer through which you initially purchased the product. If you cannot reasonably have the product repaired in your area, you may contact CI to obtain current product repair information and charges, including freight and duties.

### **Disclaimer**

CI MAKES NO WARRANTY OR REPRESENTATION, EITHER EXPRESS OR IMPLIED, WITH RESPECT<br>TO THE PRODUCT'S QUALITY, PERFORMANCE,<br>MERCHANTABILITY, OR FITNESS FOR A<br>PARTICULAR PURPOSE. AS A RESULT, THIS<br>PRODUCT, INCLUDING BUT NOT LIMITED TO, KEYSTROKE PROCEDURES, MATHEMATICAL<br>ACCURACY AND PREPROGRAMMED MATERIAL,<br>IS SOLD "AS IS," AND YOU THE PURCHASER<br>ASSUME THE ENTIRE RISK AS TO ITS QUALITY AND PERFORMANCE. IN NO EVENT WILL CI BE LIABLE FOR DIRECT, INDIRECT, SPECIAL, INCIDENTAL, OR CONSEQUENTIAL DAMAGES RESULTING FROM ANY DEFECT IN THE PRODUCT OR ITS DOCUMENTATION.

The warranty, disclaimer, and remedies set forth above are exclusive and replace all others, oral or written, expressed or implied. No CI dealer, agent, or employee is authorized to make any modification, extension, or addition to<br>this warranty. Some states do not allow the exclusion or<br>limitation of implied warranties or liability for incidental<br>or consequential damages, so the above limitation or vary from state to state.

*User's Guide – 36*

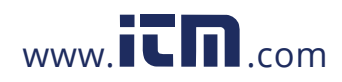

## **FCC Class B**

Note: This equipment has been tested and found to comply<br>with the limits for a Class B digital device, pursuant to Part<br>15 of the FCC Rules. These limits are designed to provide<br>reasonable protection against harmful interf interference to radio communications.

However, there is no guarantee that interference will not occur in a particular installation. If this equipment does cause harmful interference to radio or television reception, which can be determined by turning the equipment off and on, the user is encouraged to try to correct the interference by one or more of the following measures:

- Reorient or relocate the receiving antenna.
- Increase the separation between equipment and receiver.
- Connect the equipment into an outlet on a circuit different from that to which the receiver is connected.
- Consult the dealer or an experienced radio/TV technician for help.

*Warning: Changes or modifications to this unit not expressly approved by the party responsible for compliance could void the user's authority to operate the equipment.*

This device complies with Part 15 of the FCC Rules. Operation is subject to the following two conditions: (1) this device may not cause harmful interference, and (2) this device must accept any interference received, including inteference that may cause undesired operation.

### **Looking for New Ideas**

Calculated Industries, a leading manufacturer of specialfunction calculators and digital measuring instruments, is always interested in new product ideas in these areas.

*37 – Scale Master ® Pro XE*

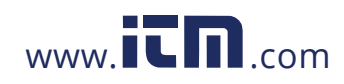

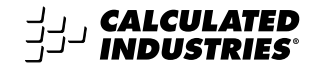

Software copyrighted and licensed to Calculated Industries by Scale Master Technologies, LLC, 2009.

> User's Guide copyrighted by Calculated Industries, 2009.

Scale Master® and Calculated Industries® are registered trademarks of Calculated Industries, Inc.

ALL RIGHTS RESERVED

CALCULATED INDUSTRIES®

*Designed in the U.S.A. Printed in China*

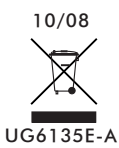

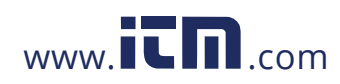